### **Events**

Records in the Events module contain information about events associated with Objects within our collection, or with events in which AAGM has been involved. Events that can be recorded include Collections Reviews, Educational &

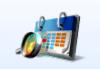

Promotional events, Image Reproduction Requests and Social Media activity in accordance with *Spectrum 5.0's* **Use of Collections** section.

#### **Elements of an Events Record**

From the TMS homepage click the **Events** icon to open the **Events Query** page.

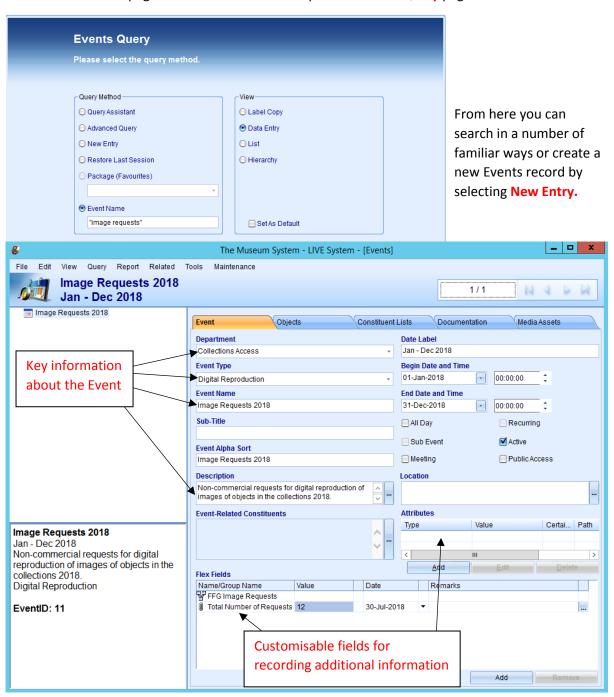

The **Objects** card in the Event record allows you to link objects (in your collection or on loan) that are associated with an event to the Events record.

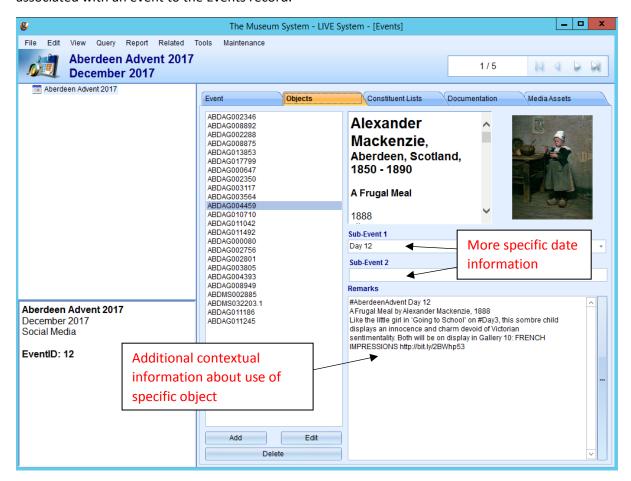

Attach supporting documentation (e.g. Collections Review reports as PDFS) to the Media Assets tab, as per the usual process for uploading media. Store the files in I:\Events\Year and name them appropriately: e.g. "Applied Art Beachwear Review 2019-20 MA"

The other tabs (Constituent Lists/Documentation) are not currently in use.

# **Adding a New Events Record**

To create a new Events record, either:

- From the Main Menu, click on the Events module icon. Select New Entry from the list of options on the Events Query screen.
- From within an existing Events record, go to File>New>New Event (upper left corner of data entry screen).

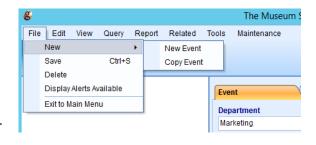

The Add New Event tool will open. Complete the provided data fields with the relevant information (this can be edited once the record has been created).

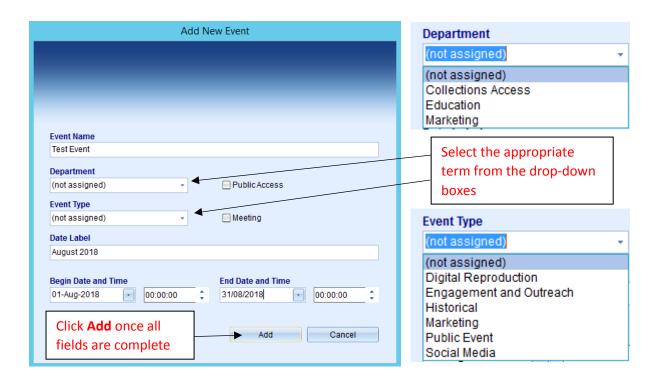

Your new Event record will now open, ready to be edited. Add **Description**, **Location**, **Constituents**, **Attributes**, and **Flex Fields** to enhance the record for you and other users.

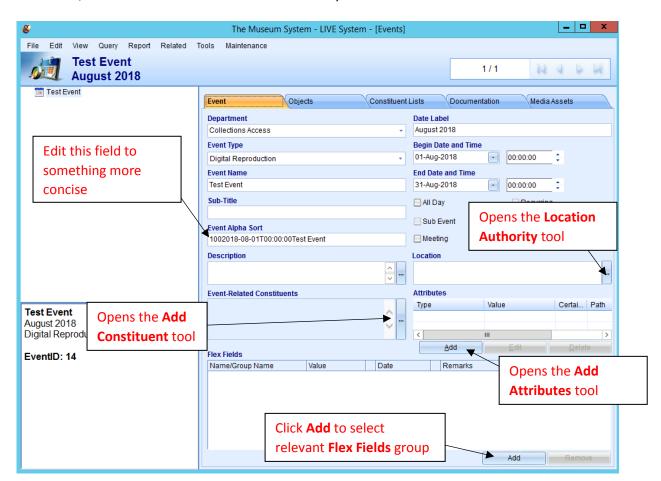

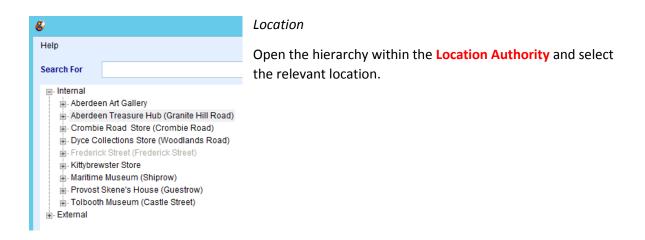

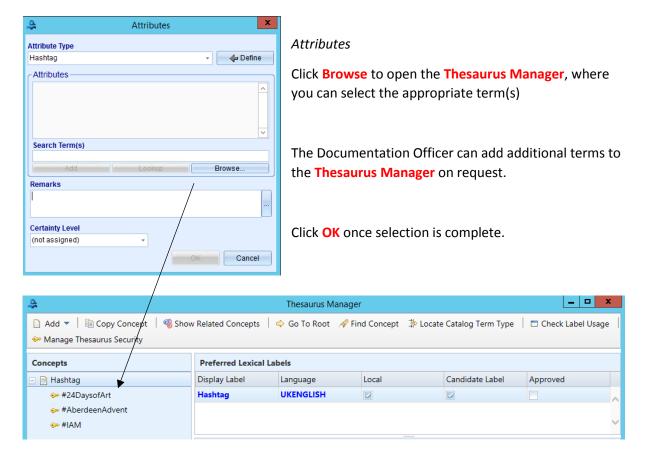

#### Flex Fields

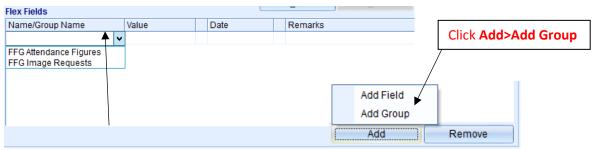

Select relevant group name from drop-down box which will open up additional fields for completing. More groups can be created on request. Discuss your needs with the Documentation Officer.

#### Constituents

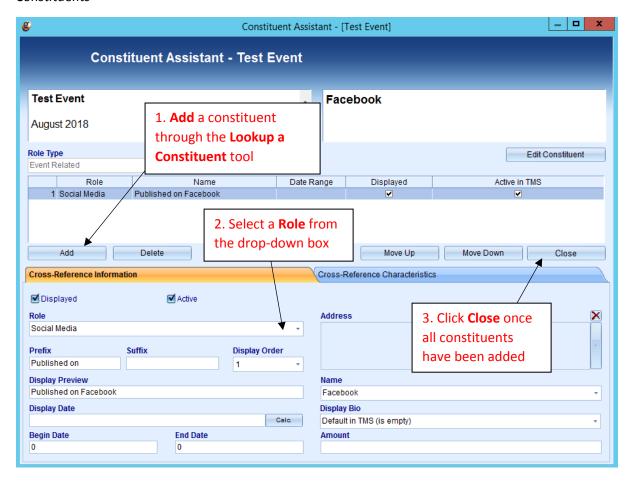

## Objects

On the Objects tab, click **Add** to open the **Objects Query** search tool. Use your preferred method to search for the relevant object(s) and attach to the Event record.

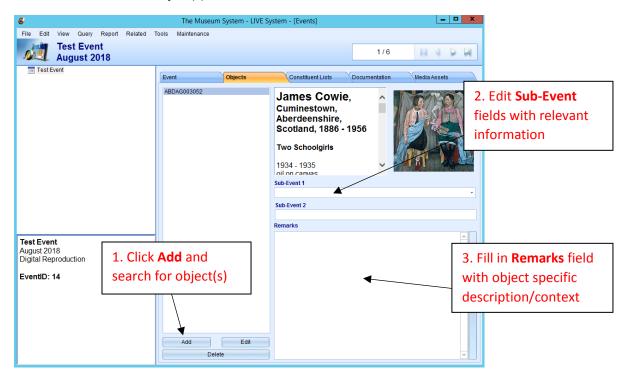

## **Reports**

The Events module contains a few useful **Reports** that can be used to analyse and share information about Events and their associated objects with others. Access the **Reports** tool from the top of the data entry screen.

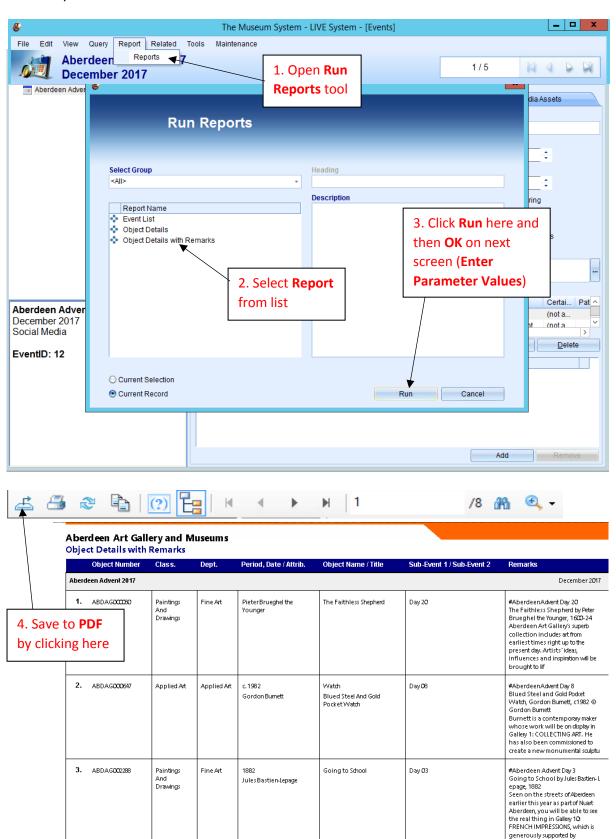